# **1/4-DIN & 1/8-DIN PROZESS-CONTROLLER PRODUKTHANDBUCH - KURZFASSUNG (59243-1)**

#### **BETRIEBSMODUS**

 **HINWEIS: Alle Konfigurationsmodus-Parameter und Setupmodus-Parameter vor dem Start des normalen Betriebs wie gewünscht einstellen.**

**Einzelsollwertfunktion**

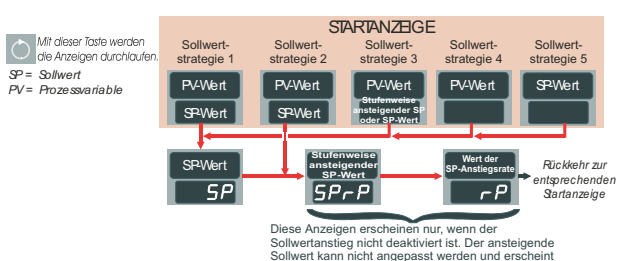

nur, wenn die Sollwert-Anstiegsrate nicht Null ist. Die Sollwert-Anstiegsrate wird in Einheiten pro Stunde eingegebe

#### **Dualsollwertfunktion**

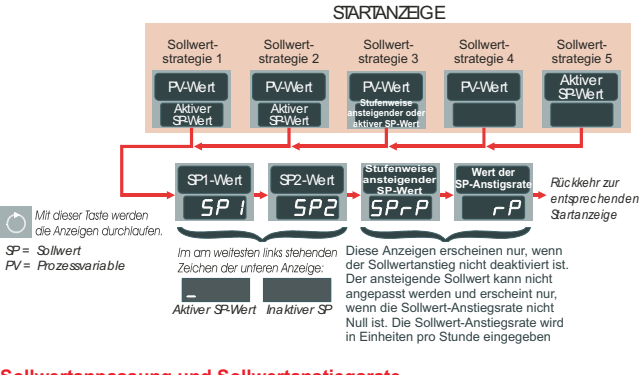

## **Sollwertanpassung und Sollwertanstiegsrate**

Anzeige auswählen (siehe oben) und dann den Anzeigewert mit Hilfe der Auf- und Abwärtstasten verändern. **HINWEIS:** In Sollwertstrategie 2 erlaubt die Anfangsanzeige die Anpassung des Sollwertes.

# **Alarmmeldung und Statusanzeige**

Ist ein Alarm aktiv, blinkt die **ALM-**Anzeige und auf die Alarmstatusanzeige kann wie folgt zugegriffen werden:

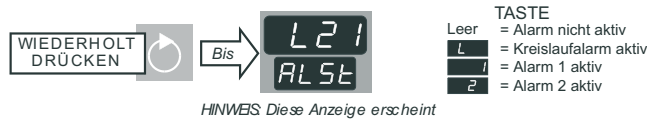

*nur wenn ein oder mehrereAlarm (e) aktiv sind*

# **Fehler-/Störungsmeldungen**

Eingang Über-Bereich

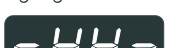

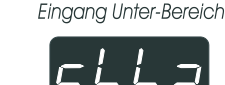

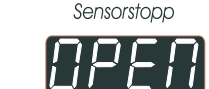

# **Manuelle Steuerung ( = 1 - Siehe SETUP-MODUS)**

Zum Auswählen/Löschen der manuellen Steuerung, die Auto-/Manuell-Taste drücken (siehe rechts). Die **SET-**Anzeige blinkt im Modus manuelle Steuerung ununterbrochen. Die Auf-/Abwärtstasten können zur Anpassung der Ausgangsleistung verwendet werden.

#### **Vorabstimmung und Auto-Abstimmung**

Die Vorabstimmung legt die PID-Parameter des Controllers in etwa fest; die Auto-Abstimmung kann dann zur Optimierung der Abstimmung verwendet werden.

#### Zur Aktivierung:

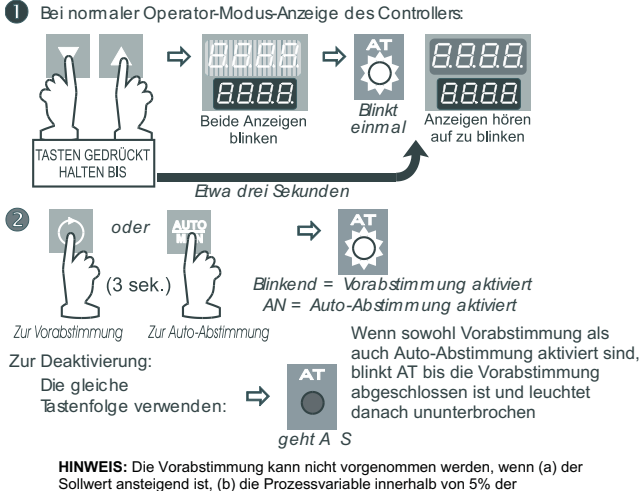

Sollwert ansteigend ist, (b) die Prozessvariable innerhalb von 5% der Eingangsspanne des Sollwertes liegt oder (c) das proportionale Band =0. Es ist eine monostabile Routine und dadurch selbstauslösend. Wenn die APt = 1(Auto-Vorabstimmung aktiviert - siehe **SETUP-MODUS**), läuft die Vorabstimmung bei jedem Hochfahren.

#### **SETUP-MO**

**HINWEIS:** Alle Konfigurationsmodus-Parameter vor der Anpassung der Setupmodus-Parameter wie gewünscht einstellen.

# **Zugang/Verlassen**

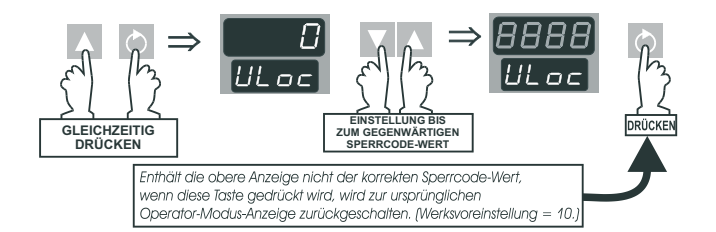

Um in den Setup-Modus zu gelangen, den Controller in den Betrieb-Modus mit normaler Anzeige bringen, dann:

Zum Verlassen des Setup-Modus, die Anzeige der Prozessvariablen wählen und dann die Tasten gleichzeitig drücken.

**HINWEIS:** Die Anzeige schaltete wieder in den Betrieb-Modus, wenn für zwei Minuten keine Taste gedrückt wird.

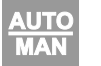

#### **Setup-Modus-Parametersequenz**

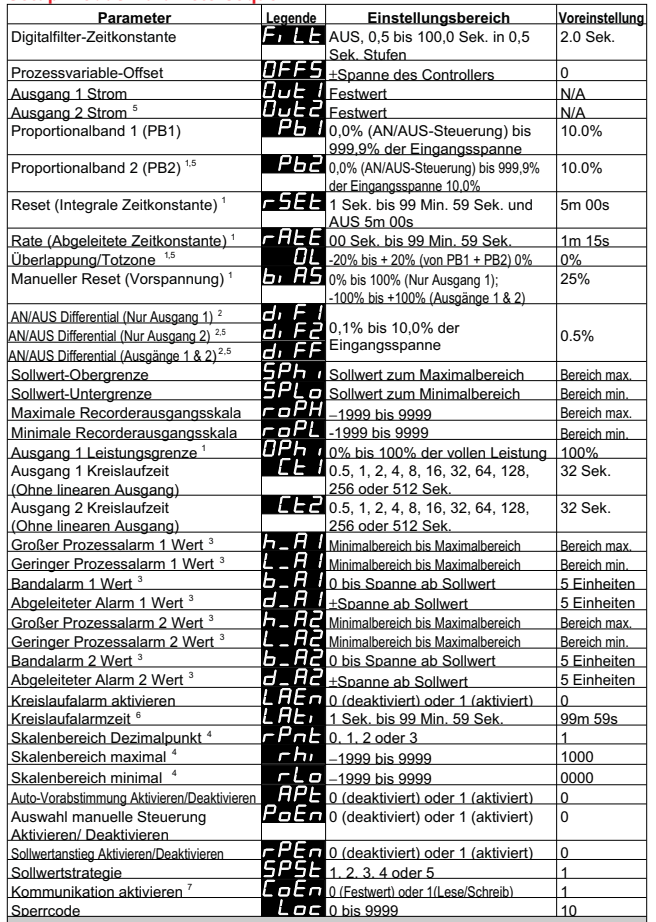

Die normalen Betrieb-Modus Anzeigen (Sollwert, Prozessvariable, ansteigender<br>Sollwert, Sollwertanstiegsrate) stehen auch im Setup-Modus zur Verfügung. Wurden die Anzeigen des Betrieb-Modus einmal durchlaufen, beginnt die Sequenz wieder mit dem **ersten Setup-Modus-Parameter (Digitalfilter-Zeitkonstante).**

#### **HINWEISE**

- 1. Diese Parameter gelten nicht, wenn das Proportionalband = 0.
- 2. Schaltdifferential mit AN/AUS-Steuerausgang (über den Sollwert zentriert).
- 3. Diese Parameter sind optional; für jeden Alarm erscheint nur eine Legende.
- 4. Nur zutreffend, wenn ein linearer Gleichstromeingang installiert ist.
- 5. Nur zutreffend, wenn Ausgang <sup>2</sup> installiert und als KÜHLUNGS-Ausgang konfiguriert ist.
- 6. Nur zutreffend, wenn das Proportionalband = 0.
- 7. Nur zutreffend wenn das Kommunikationsoption PCB installiert und konfiguriert ist (siehe **KONFIGURATIONS-MODUS - Optionsauswahl**).

## **VOREINSTELLUNGSANZEIGE**:

Diese Anzeige gibt an, dass alle Setup-Parameter auf ihre Voreinstellungswerte zurückgesetzt wurden (verursacht durch die Veränderung eines oder mehrerer kritischer Konfigurationsmodus-Parameter). Zum Verlassen dieser Anzeige, einen der Setup-Modus-Parameter verändern.

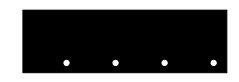

# **SERIELLE KOMMUNIKATION**

Einzelheiten dieser Option finden Sie im kompletten Handbuch, das Sie von Ihrem Lieferanten erhalten.

# **1/4-DIN & 1/8-DIN PROZESS-CONTROLLER PRODUKTHANDBUCH -KURZFASSUNG (59243-1)**

Λ **ACHTUNG:** Die Installation und Konfiguration ist nur von qualifizierten Technikern und autorisiertem Personal auszuführen. Die örtlichen Bestimmungen zur Sicherheit beim Umgang mit elektronischen Komponenten und deren Installation sind einzuhalten.

**INSTALLATIONInstallation an derBefestigungsplatte** Die Befestigungsplatte muss steif sein und die Stärke kann bis zu 6,0 mm (0,25 Zoll) betragen. Die für die Controller benötigten Aussparungen sind rechts gezeigt. Bei einer Mehrfachinstallation können die Controller nebeneinander installiert werden. Dafür beträgt die Breite der Aussparungen (für n Controller): 92mm $+0.5 -0.0$ 92mm $+0.5 -0.0$ **1/4-DIN**45mm $+0.5 -0.0$ 92mm $+0.5 -0.0$ **1/8-DIN**

1 <sup>8</sup>-DIN Controller: (48n - 4)mm oder (1,89n – 0,16) Zoll 1 <sup>4</sup>-DIN Controller: (96n - 4)mm oder (3,78n – 0,16) Zoll

Zur Installation an der Befestigungsplatte, siehe unten.

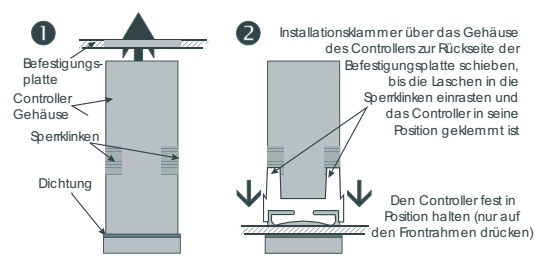

**ACHTUNG:** Die Dichtung der Platte nicht entfernen! Sie dient als Schutz gegen Staub und Feuchtigkeit.

# **Hintere Terminals**

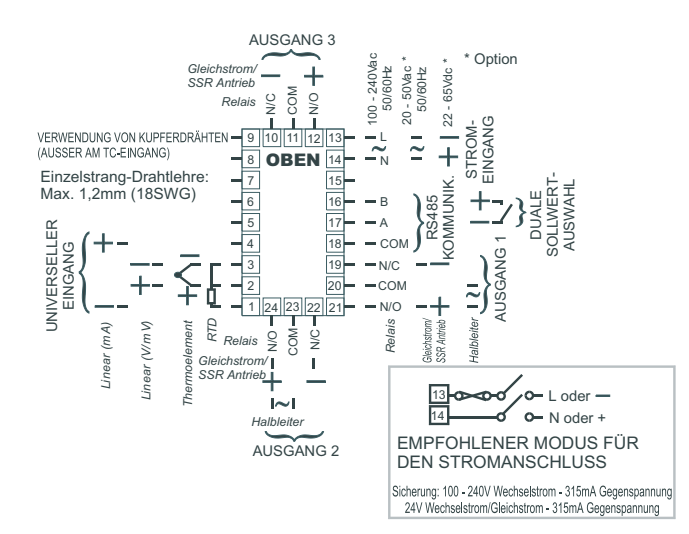

- **AUSGANG 1:** Immer primärer Steuerungsausgang (HEIZUNG) Relais, SSR-Antrieb, Halbleiter oder Gleichstrom
- **AUSGANG 2:** Sekundärer Steuerungsausgang (KÜHLUNG) Relais, SSR-Antrieb, Halbleiter oder Gleichstrom. Alarmausgang – Relais, SSR-Antrieb oder Halbleiter.

**AUSGANG 3:** Alarmausgang – Relais oder SSR-Antrieb. Recorderausgang – nur Gleichstrom für Sollwert oder Prozessvariable.

### **Auswahl Eingangstyp/Ausgangstyp**

Für den Zugriff auf die Verbindungsjumper, DIE STROMVERSORGUNG AUSSCHALTEN, die Kanten der Frontblende greifen und den Controller aus dem Gehäuse ziehen. *Dabei die Richtung der Einbaulage notieren*. Zum Wiedereinbau, die CPU PCB und die PSUPCB (siehe recht) an den Führungen im Gehäuse ausrichten und den Controller dann langsam in seine Position schieben.

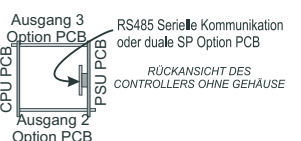

**LJ8LJ9 LJ6LJ7**

PSU PCB

 $\overline{\phantom{0}}$ 

**LJ5LJ4**

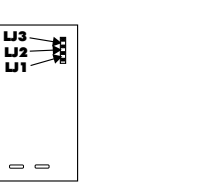

CPU PCB

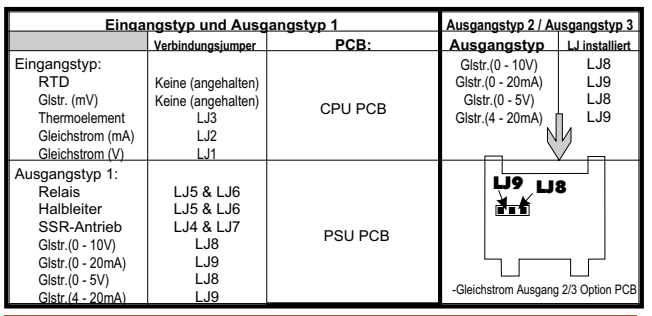

# **KONFIGURATIONSMODUS**

 Zum Zugriff auf den Konfigurations-Modus nach dem Hochfahren, die Tasten gedrückt halten, bis zum Zugmi auf der i Komigurations-wiedes nach dem Hoemanien, die andere in deuten gedracht het der erste Parameter (**1999**) angezeigt wird. Die gleichen Tasten werden verwendet, um zum  $\Diamond$ Operator-Modus zurückzukehren. Die ۞ Taste zur Auswahl der Parameter verwenden, die<br>Tasten zur Änderung des Wertes und die Taste zur Bestätigung eines neuen Wertes.

### **Hardware-Einstellungscode**

Zur Anzeige dieses Codes (siehe rechts und Tabelle unten), aus dem Konfigurations-Modus, die Tasten drücken. Die gleichen Tasten werden verwendet, um zum normalen Konfigurations-Modus zurückzukehren. Die neuen Werte werden wie obenbeschrieben angepasst und bestätigt.

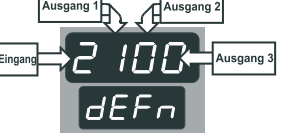

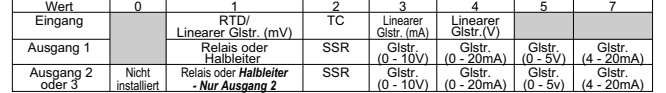

# **Optionsauswahl**

Bei angezeigtem Hardware-Einstellungscode, die O Taste zur Anzeige der Optionsauswahl drücken (siehe rechts). Die gleiche Taste verwenden, um zur Anzeige des Hardware-Einstellungscodes zurückzukehren. Die neuen

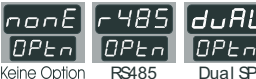

Dual SP

Keine Option Einstellungen werden wie oben beschrieben angepasst und bestätigt.

#### **Konfigurationsmodus-Parametersequenz**

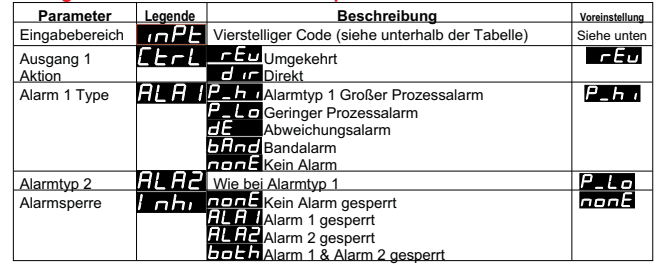

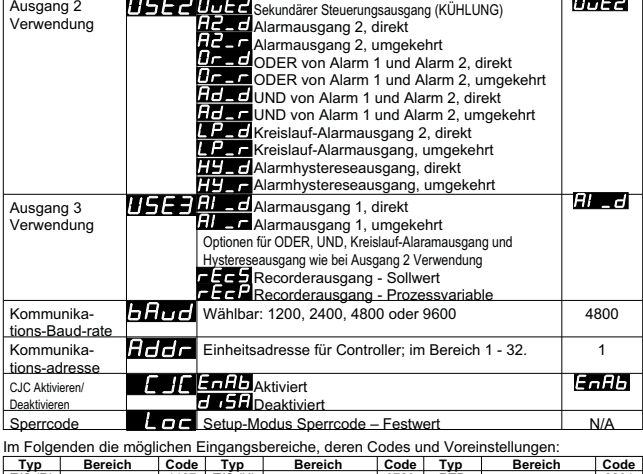

**Legende Beschreibung Voreinstellung**

**Parameter**

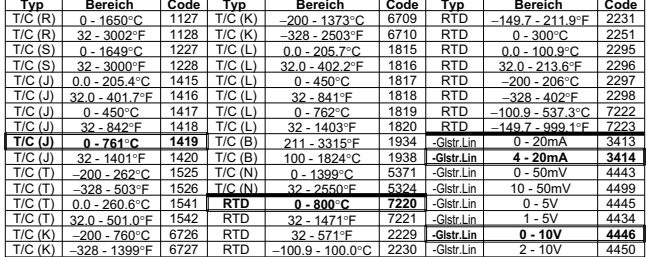

Voreinstellung – Jeder Eingangstyp hat seine(n) eigenen Voreinstellungsbereich(e) (**fettgedruckt**).

**HINWEIS:** Durch Änderungen zwischen Eingangsbereichen können auch Veränderungen an Verbindungsjumpern notwendig werden (siehe oben).

#### **PEZIFIKATION UNIVERSELLER EINGANG**Eingangswiderstand: Höher als 100MΩohmisch, außer bei Gleichstrom mA (4.7Ω) und V (47kΩ ) -Eingängen). Isolierung: Von allen Ausgängen isoliert (außer SSR) bei 240V Wechselstrom. **AUSGÄNGERelais**Kontakttyn/Nennwert Kontakttyp/Nennwert: Einpoliger Umschalter (SPDT); 2A ohmisch bei 120/240V Wechselstrom. Lebensdauer: >500.000 Umschaltungen bei Nennspannung/-stromstärke. Isoliert von allen anderen Eingängen/Ausgängen. **SSR-Antrieb/TTL**Antriebsleistung: SSR > 4.3V in 250Ω min. Isolierung: Nicht isoliert vom Eingang oder von anderen SSR-Antriebsausgängen. **Halbleiter**Betriebsspannungsbereich: 20 - 280V effektiv (47 - 63Hz) Nennstromstärke: 0,01 - 1A (Komplettkreislauf effektiv eingeschaltet @ 25 °C); linear unterbelastet über 40°C bis 0,5A @ 80°C. Isoliert von allen anderen Eingängen/Ausgängen **Gleichstrom**Auflösung: 8 Bit in 250mS (10 Bit in 1s typisch, >10 Bit in >1s typisch). Isoliert von allen anderen Eingängen und Ausgängen. **BETRIEBSBEDINGUNGEN FÜR VERWENDUNG INNEN**Umgebungstemperatur (Betrieb): 0°C bis 55°C Umgebungstemperatur (Lagerung): –20°C bis 80°C% nicht-kondensierend Relative Feuchte:<br>Spannungszufuhr: Spannungszufuhr: 100 - 240V Wechselstrom 50/60Hz (standard) 7.5VA<br>20 - 50V Wechselstrom 50/60Hz (option) 7.5VA oder 22 - 65V<br>Gleichstrom (Option) 4W maximal. **UMWELT**. Zulassungen: CE, UL, ULC EMI-Anfälligkeit: Bestätigt nach EN61326 EMI-Abgabe: Bestätigt nach EN61326 Sicherheitsvorkehrungen: Entsprechen EN61010-1<br>Eronthlendenabdichtung: 7u IP66 Frontblendenabdichtung **PHYSISCH**

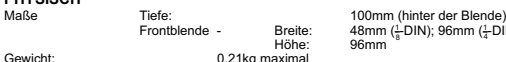

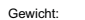

Maße

<u>1</u>-DIN); 96mm (<u>1</u>-DIN)